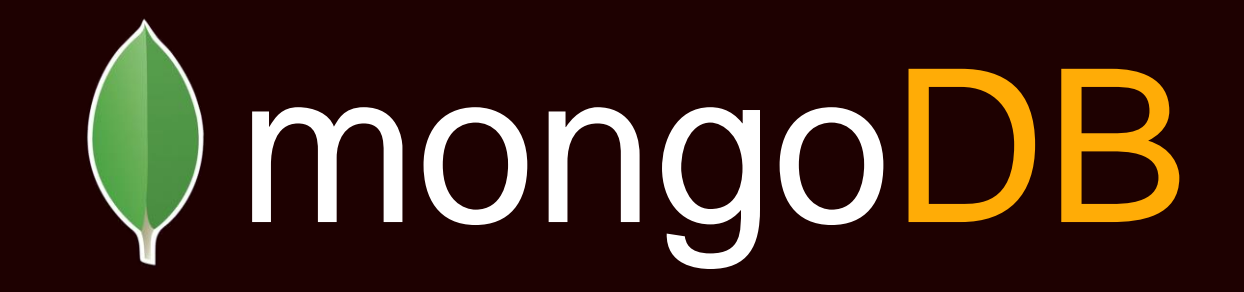

Ahbaid Gaffoorebay

## Overview

- Introduction
- Installation
- Documents
- Basics
- Locking
- Execution Plans
- Replication
- Sharding
- Monitoring

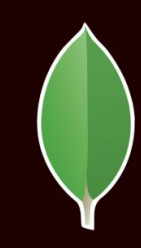

## Introduction

- JSON Documents
- Schema / Database
- Table / Collection
- Row / Document
- Schemaless Design
- Some SQL functionality
- Locking

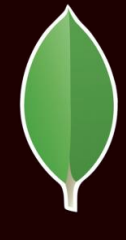

## Installation

- https://www.mongodb.org/downloads
- Install
	- "tar -zxvf mongodb-\*.tgz"
- Startup
	- "mkdir ./db1"
	- "./bin/mongod --dbpath ./db1 --smallfiles"
- Connect: "./bin/mongo"
- Default Port 27001

### Documents

#### Relational Model:

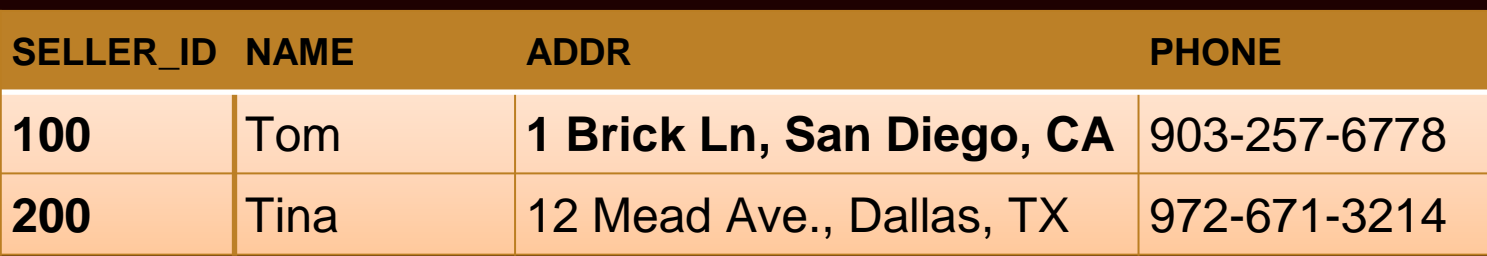

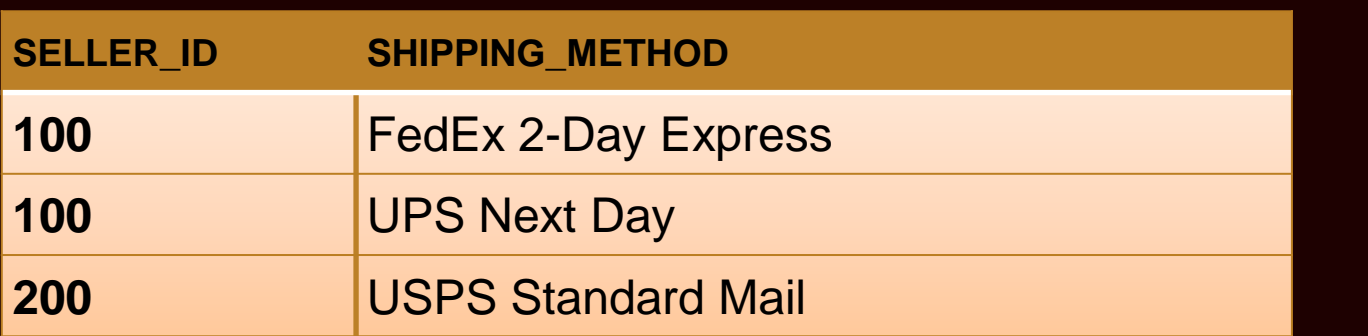

#### JSON Model:

{

}

```
_id:"100", name:"Tom", 
addr:"1 Brick Ln., San Diego CA",
phone: "903-257-6778",
shipping_methods: [
     { shipping_method:"FedEx 2-Day Express" },
     { shipping_method:"UPS Next Day" }
]
```
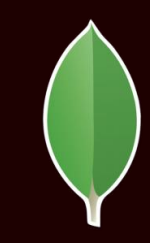

### Basics

- Javascript
- $\bullet$  " $\mathsf{id}$ "
- CRUD Operations
	- Create: db.foo.insert
	- Read:
		- db.foo.find
		- it
		- db.foo.findOne
	- Update: db.foo.update
	- Delete: db.foo.remove
	- Drop: db.foo.drop

# Locking

- Storage Engines
	- MMAPv1
	- WiredTiger
- Global, Database, Collection Locks
- Document Locks

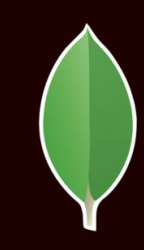

### Execution Plans

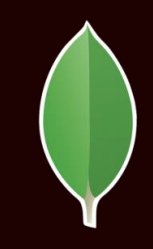

#### • db.<collection>.explain().find()

```
> db.zips.explain().find({state:'AL'})
{
     "queryPlanner" : {
           "plannerVersion" : 1,
           "namespace" : "zips.zips",
           "indexFilterSet" : false,
           "parsedQuery" : {
                 "state" : {
                      "$eq" : "AL"
                 }
           },
           "winningPlan" : {
                 "stage" : "COLLSCAN",
                 "filter" : {
                      "state" : {
                            "$eq" : "AL"
                      }
                 },
                 "direction" : "forward"
           },
           "rejectedPlans" : [ ]
     },
                                                               "serverInfo" : {
                                                                    "host" : "Ahbaids-MacBook-Air.local",
                                                                    "port" : 27017,
                                                                    "version" : "3.0.1",
                                                                    "gitVersion" : 
                                                         "534b5a3f9d10f00cd27737fbcd951032248b5952"
                                                               },
                                                               "ok" : 1
                                                         }
```
- Primary
- Secondaries
- Database Failover
	- Majority
	- Votes
	- Priority

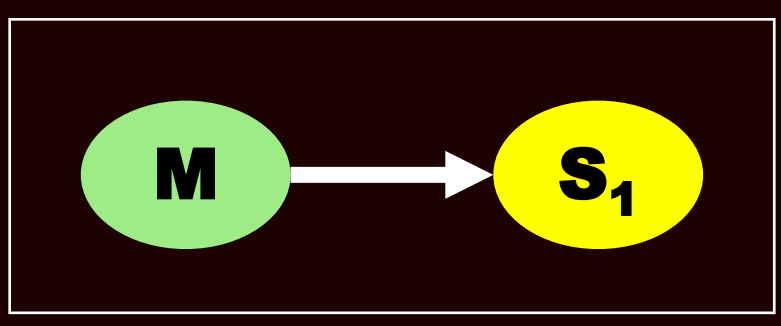

Fig 1.

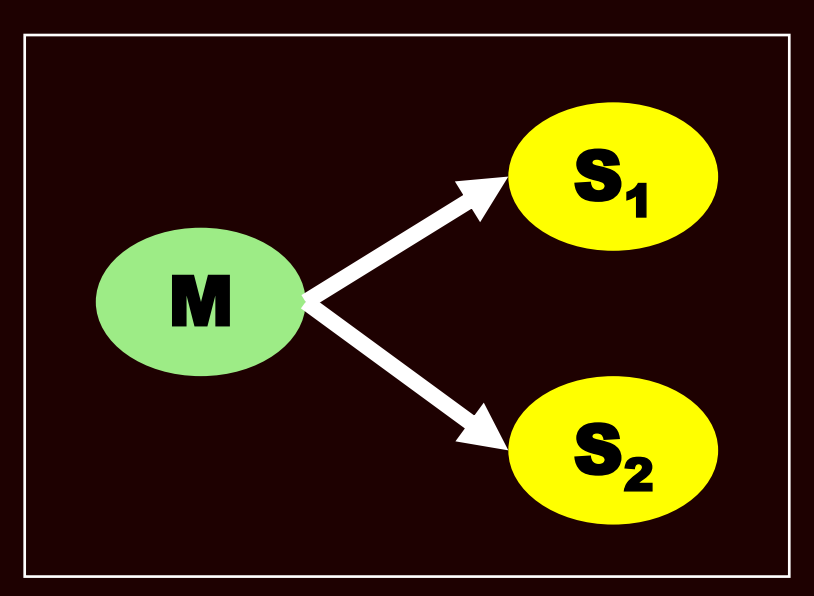

Fig 2.

- Arbiters
	- Majority
	- Voters

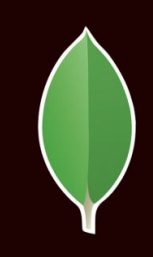

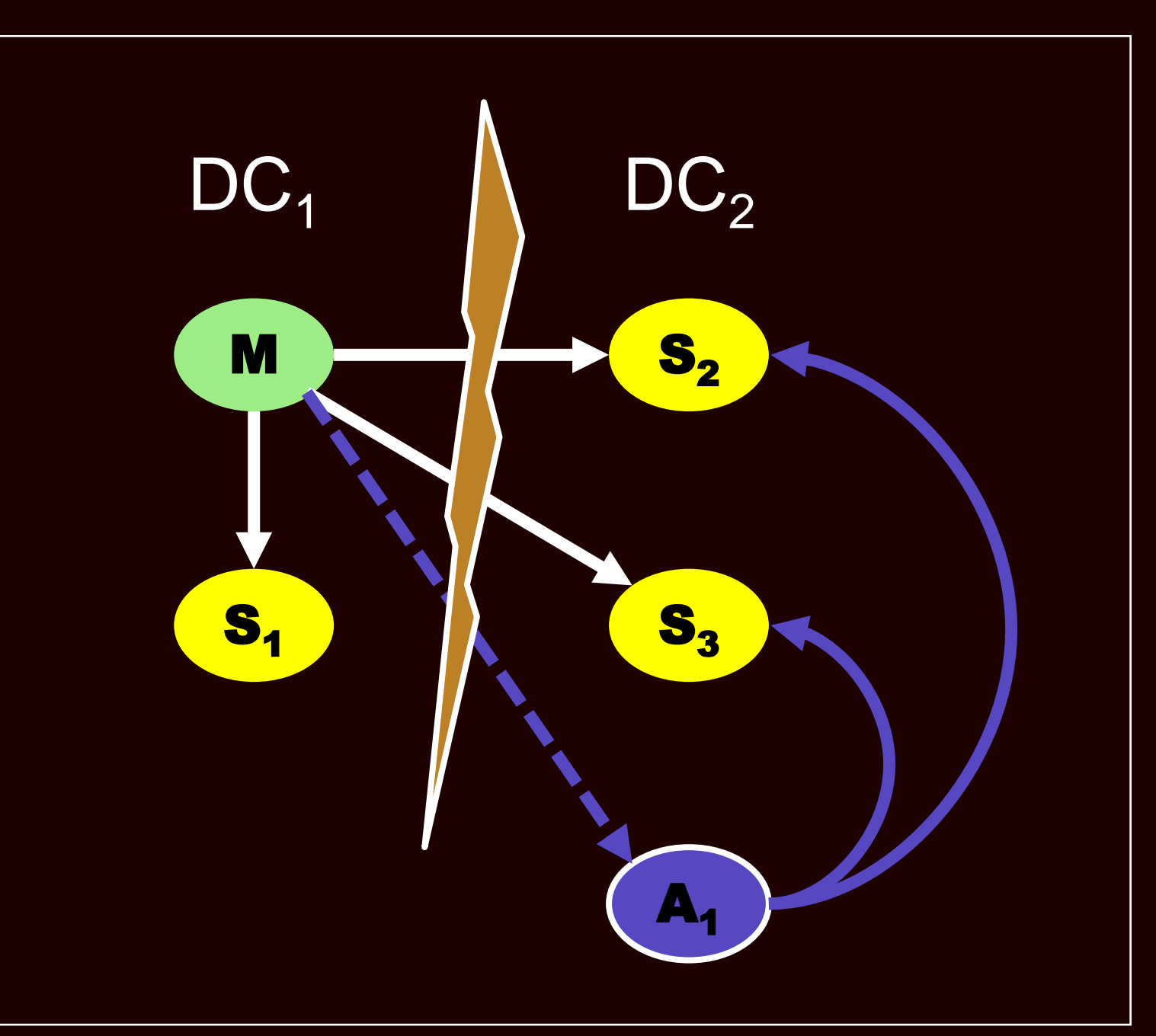

```
# demo.sh
# Create logs directory
mkdir -p logs
```

```
# Start mongod instances on ports 27017, 27018 & 27019
for p in `seq 27017 27019`; do
```

```
 # Create a data directory for each instance
 mkdir -p data/db-$p
```

```
 # Start a mongod process on each port using each data directory
 mongod --replSet demo \
     --logpath ./logs/$p.log --logappend \
     --dbpath ./data/db-$p \
    -port $p \
     --smallfiles --oplogSize 64 \
     --fork
```
#### done

```
# Connect and initialize the replicaSet
mongo –port 27017 < demo.js
```
/\* demo.js \*/  $cfg = \{\_\mathsf{id}: \mathsf{``demo''}, \mathsf{members:}\}$ { \_id : 0, host : "localhost:27017"}, { \_id : 1, host : "localhost:27018"}, { \_id : 2, host : "localhost:27019"} ] };

rs.initiate(cfg)

rs.status

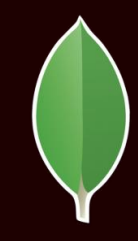

```
demo:PRIMARY> rs.status() {
         "set" : "demo",
          "date" : ISODate("2015
-05
-21T06:14:52.789Z"),
         "myState" : 1,
         "members" : [ {
                             "_id" : 0,<br>"name" : "localhost:27017",
                            "health": 1,<br>"state": 1,"stateStr": "PRIMARY",<br>"uptime" : 89,
                             "optime" : Timestamp(1432188803, 1),
                             "optimeDate" : ISODate("2015
-05
-21T06:13:23Z"),
                            "electionTime" : Timestamp(1432188807, 1),<br>"electionDate" : ISODate("2015-05-21T06:13:27Z"),<br>"configVersion" : 1,
                             "self" : true
                   },{
                             "_id" : 1,<br>"name" : "localhost:27018",
                             "health" : 1,
                            "state" : 2,<br>"stateStr" : "SECONDARY",<br>"uptime" : 89,
                             "optime" : Timestamp(1432188803, 1),
                             "optimeDate" : ISODate("2015
-05
-21T06:13:23Z"),
                             "lastHeartbeat" : ISODate("2015
-05
-21T06:14:51.807Z"),
                             "lastHeartbeatRecv" : ISODate("2015
-05
-21T06:14:51.806Z"),
                             "pingMs" : 0,<br>"configVersion" : 1
                   },{
                            "_id" : 2, "name" : "localhost:27019",
                             "health" : 1,
                             "state" : 2,<br>"stateStr" : "SECONDARY",<br>"uptime" : 89,
                             "uptime" : 89,<br>"optime" : Timestamp(1432188803, 1),
                             "optimeDate" : ISODate("2015
-05
-21T06:13:23Z"),
                             "lastHeartbeat" : ISODate("2015
-05
-21T06:14:51.806Z"),
                             "lastHeartbeatRecv" : ISODate("2015
-05
-21T06:14:51.806Z"),
                             "pingMs" : 0, "configVersion" : 1
                   }
          ],
          "ok" : 1
```
}

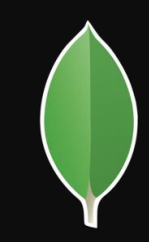

- rs commands
- local db
- oplog.rs collection

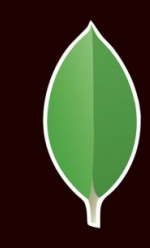

# Sharding

- Scaling a db
- Sharding
- Shard Keys
- Components
	- Config Servers: mongod --configsvr
	- Shard Servers: mongod –shardsvr --replSet X
	- mongos --configdb

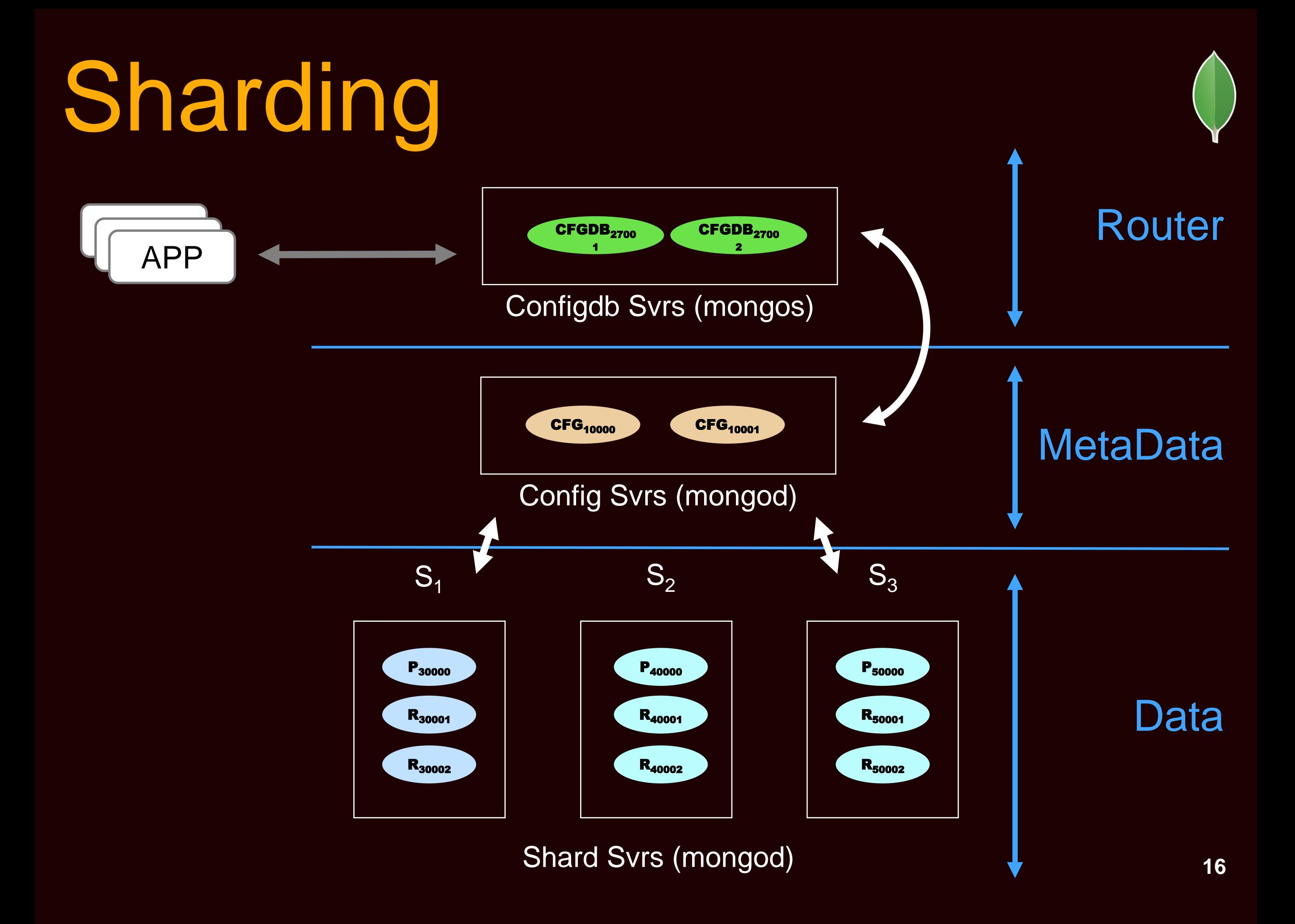

## Monitoring

- mongotop
- mongostat

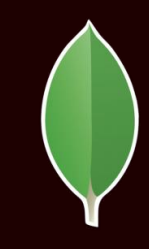

### Resources

- Online:
	- http://university.mongodb.com
	- M102 DBA
	- M101p Python
	- docs.mongodb.com
	- http://www.w3schools.com/js
- Books
	- MongoDB Cookbook
	- MongoDB The Definitive Guide

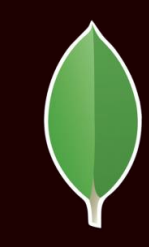

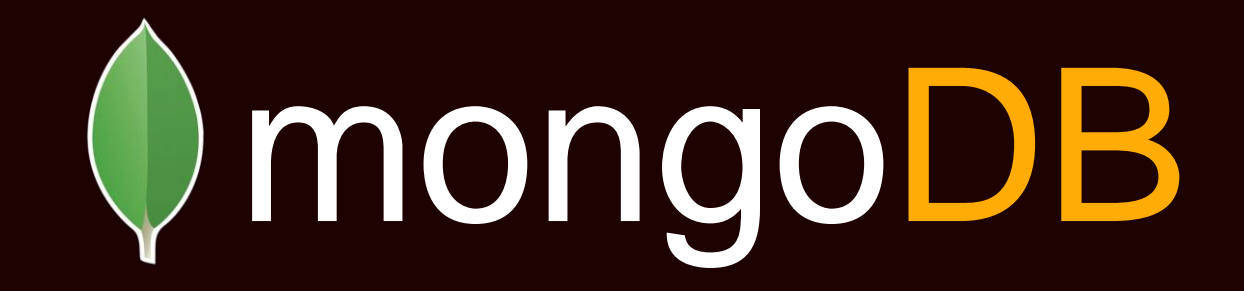

#### Thank You

#### agaffoor@**ebay**.com / ahbaid@gmail.com